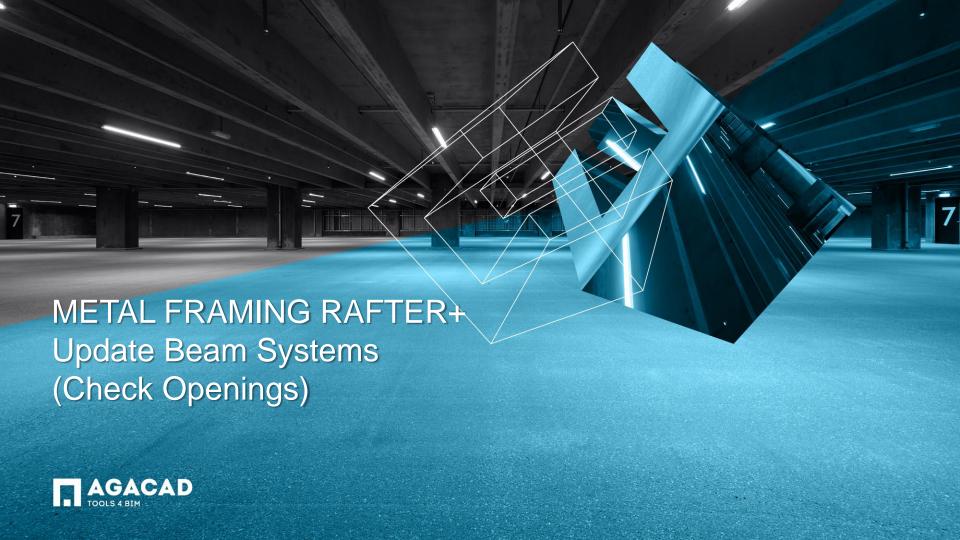

## Update Beam Systems (Check Openings)

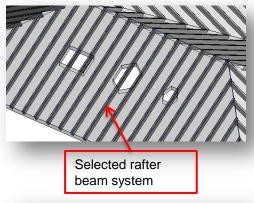

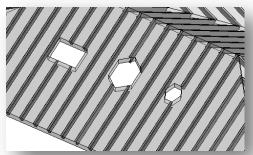

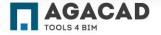

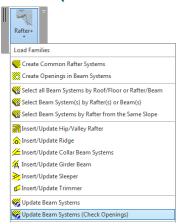

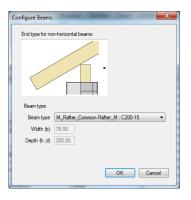

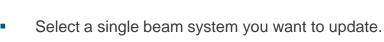

- Select Update Beam Systems (Check Openings) from the menu.
- Modify an end type for non-horizontal beams if necessary.
- Select beam type from structural framing families existing in the project.
- Click OK to update the beam system.

## Update Beam Systems (Check Openings)

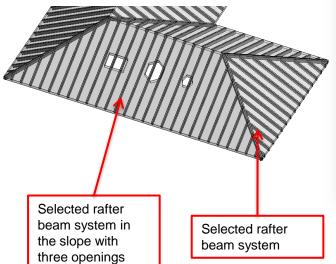

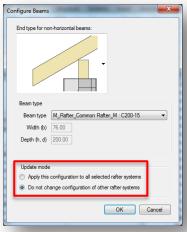

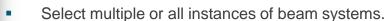

- Select the Update Beam Systems (Check Openings) function from the menu.
- If the Do not change configuration of other rafter systems option is checked:
  - no changes to beam dimensions are made;
  - joints and cuts are updated.
  - If the *Apply this configuration to all selected rafter* systems option is checked:
    - end cut and cross section dimensions are updated;
    - joints and cuts are updated.
- The cut of the beam system is done according to the opening top face boundary.

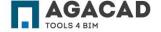

## Update Beam Systems (Check Openings) Results

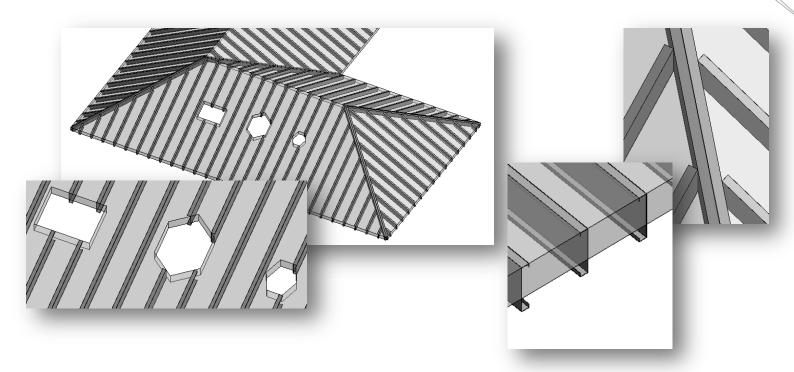

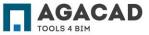

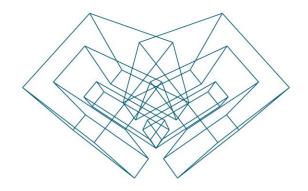

AGA CAD Ltd

T: +370 618 55671 | E: support@aga-cad.com | W: www.aga-cad.com